## **BÀI 1: THÔNG TIN TRÊN INTERNET**

### **CHỦ ĐỀ C: TỔ CHỨC LƯU TRỮ, TÌM KIẾM VÀ TRAO ĐỔI THÔNG TIN**

### **MÔN: TIN HỌC – CÁNH DIỀU - LỚP 6**

## **BIÊN SOAN: BAN CHUYÊN MÔN LOIGIAIHAY.COM**

#### **Hoạt động 2 trang 34 SGK Tin học lớp 6 - Cánh Diều**

Em hãy truy cập một trang web hữu ích, tùy chọn, quan sát và trỏ chuột vào dòng tiêu đề của một mục tin, hình ảnh hoặc đoạn video. Nếu con trỏ chuột xuất hiện hình bàn tay, em nháy chuột để xem và quay trở lại trang web đầu tiên.

#### **Phương pháp:**

- Trên trang web, khi trỏ chuột vào một mục thông tin, dòng chữ, hình ảnh hay video sẽ xuất hiện biểu tượng hình bàn tay, đó là nơi chứa một siêu liên kết.

- Nháy chuột vào đó sẽ có 1 đoạn tin hay 1 web mới mở ra.

#### **Cách giải:**

- **Bước 1**: Truy cập 1 trang web hữu ích bất kì (Ví dụ: [https://thieunien.vn/\)](https://thieunien.vn/).

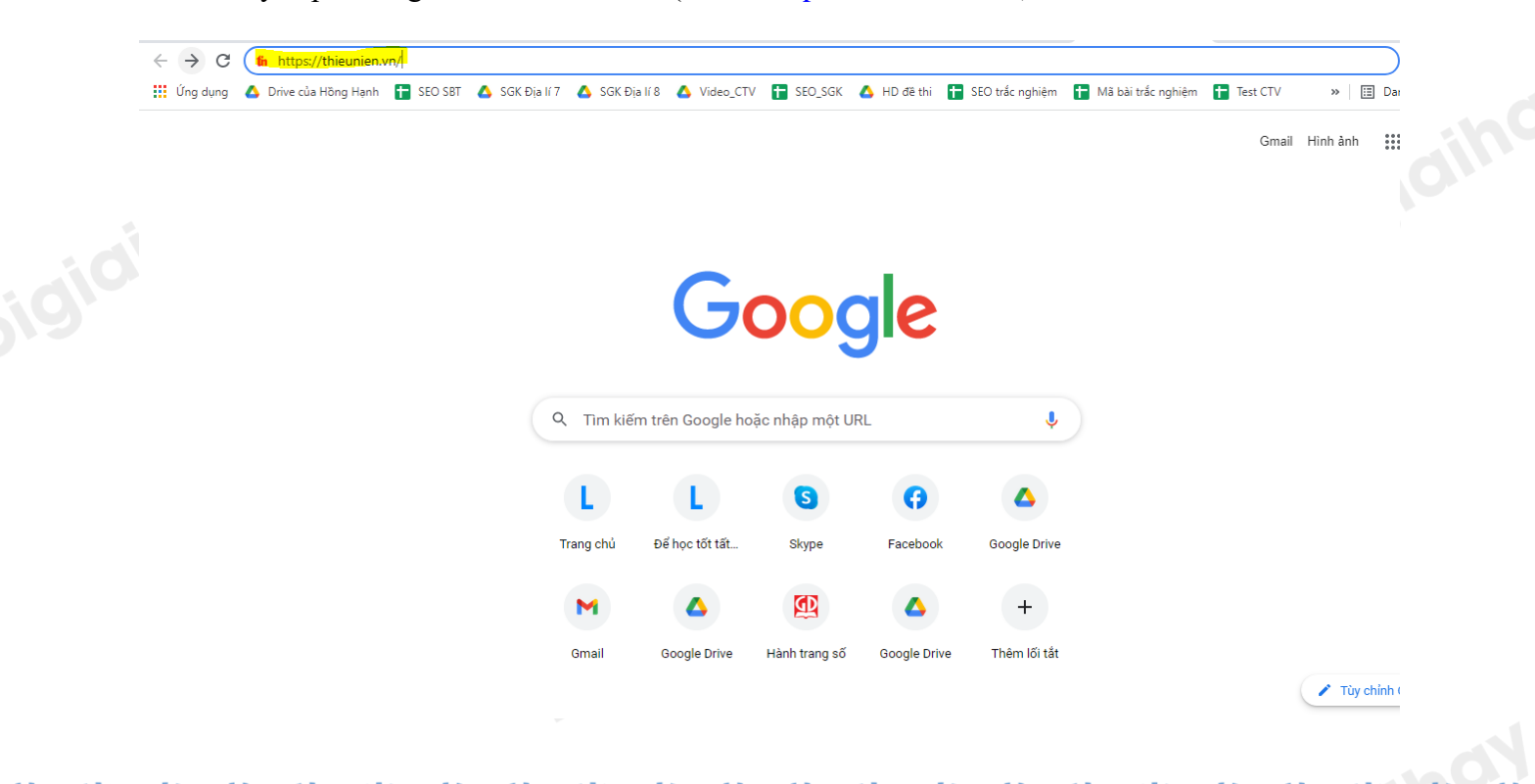

Truy cập https://loigiaihay.com/ để xem lời giải SGK, SBT, VBT từ lớp 1 - lớp 12 tất cả các môn

# Loigiaihay.com

- **Bước 2**: Trong mục "TIN ĐỌC NHIỀU", trỏ chuột vào dòng tiêu đề bất kì, thấy con trỏ chuột xuất hiện hình bàn tay, em nháy chuột để xem (Ví dụ: "Câu slogan bắt trend tiếng Anh "siêu chất" của anh bán rau khiến ai cũng bất ngờ").

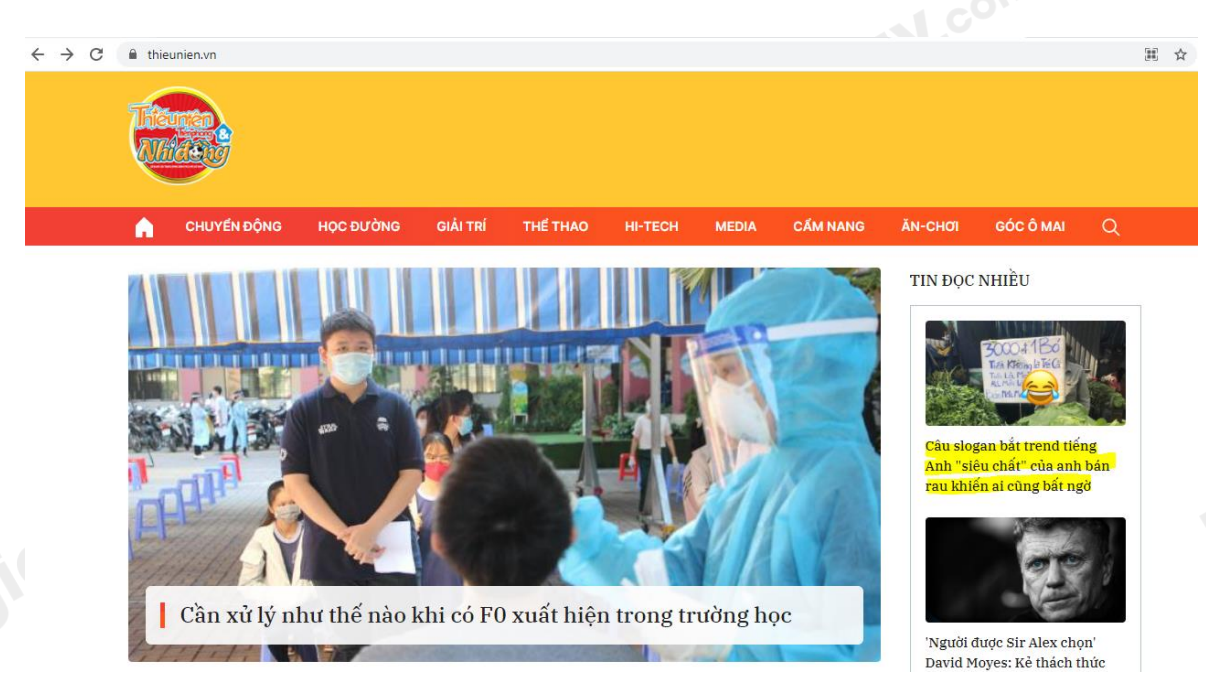

=> Màn hình sẽ xuất hiện thông tin:

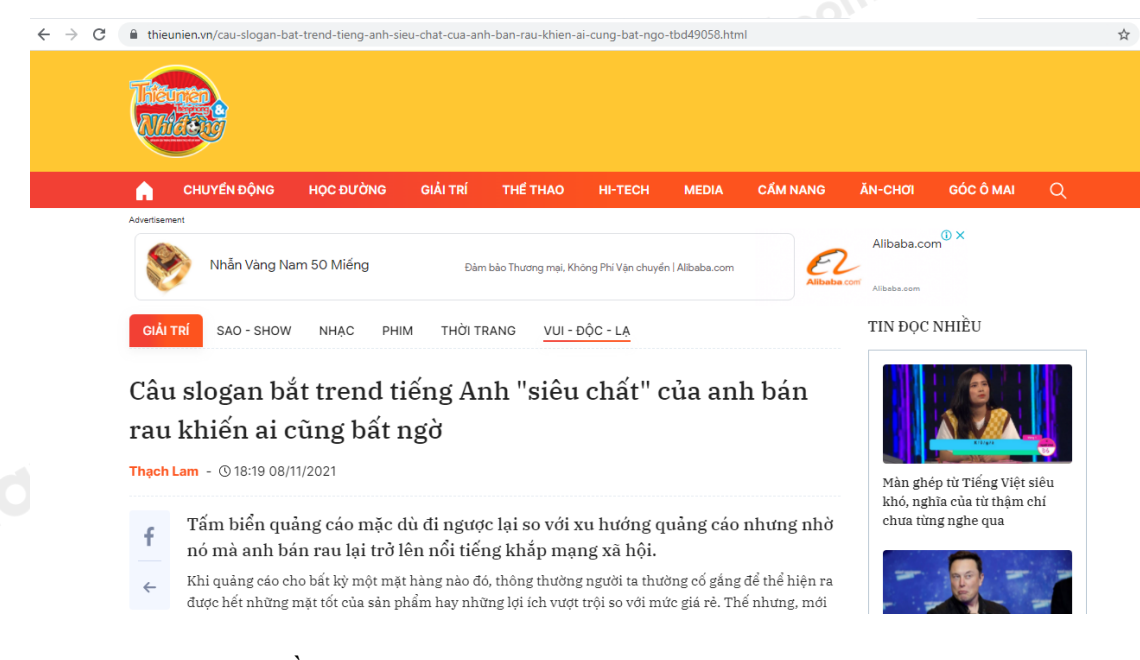

- **Bước 3:** Quay lại trang web đầu tiên.

*Truy cập ngày 9/11/2021*

**Loigiaihay.com**